#### Data Wrangling with R: Day 1

# Tidying data with tidyr

Presented by Emi Tanaka

Department of Econometrics and Business Statistics MONASH University

1st December 2020 @ Statistical Society of Australia | Zoom

### Recall tidy data

#### **Definition of a tidy data**

- Each variable must have its own column
- Each observation must have its own row
- Each value must have its own cell

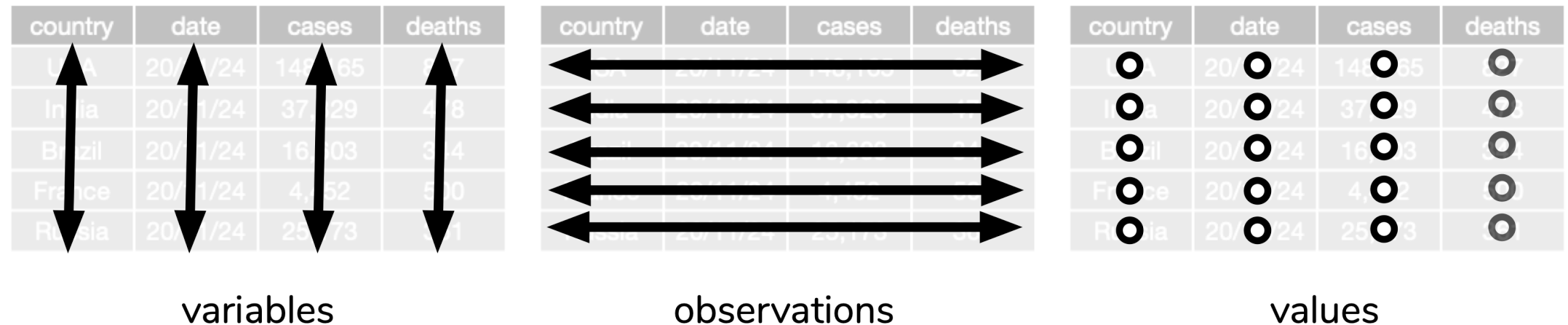

Estimated residential population in December

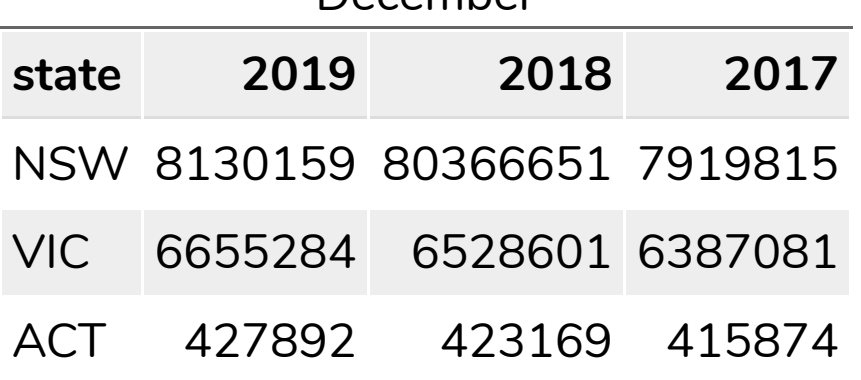

Estimated residential

population in December

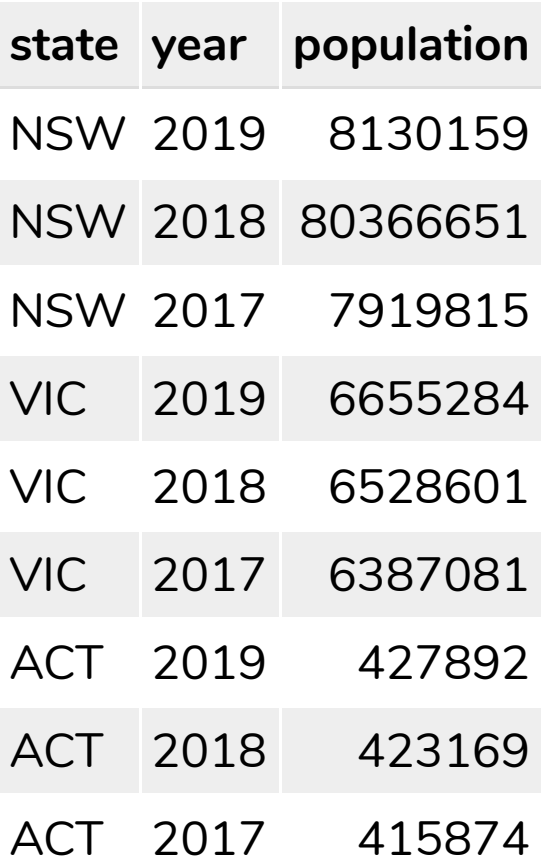

Values adapted from Australian Bureau of Statistics. (2020). Table 04. Estimated Resident Population, States and Territories [Time series spreadsheet]. National, state and territory population, Australia Mar 2020. Retrieved Nov 24, 2020. <https://www.abs.gov.au/statistics/people/population/national-state-and-territory-population/mar-2020/310104.xls> 3/23

く/>

#### Total weekly personal income by age and sex from ABS 2016 Census

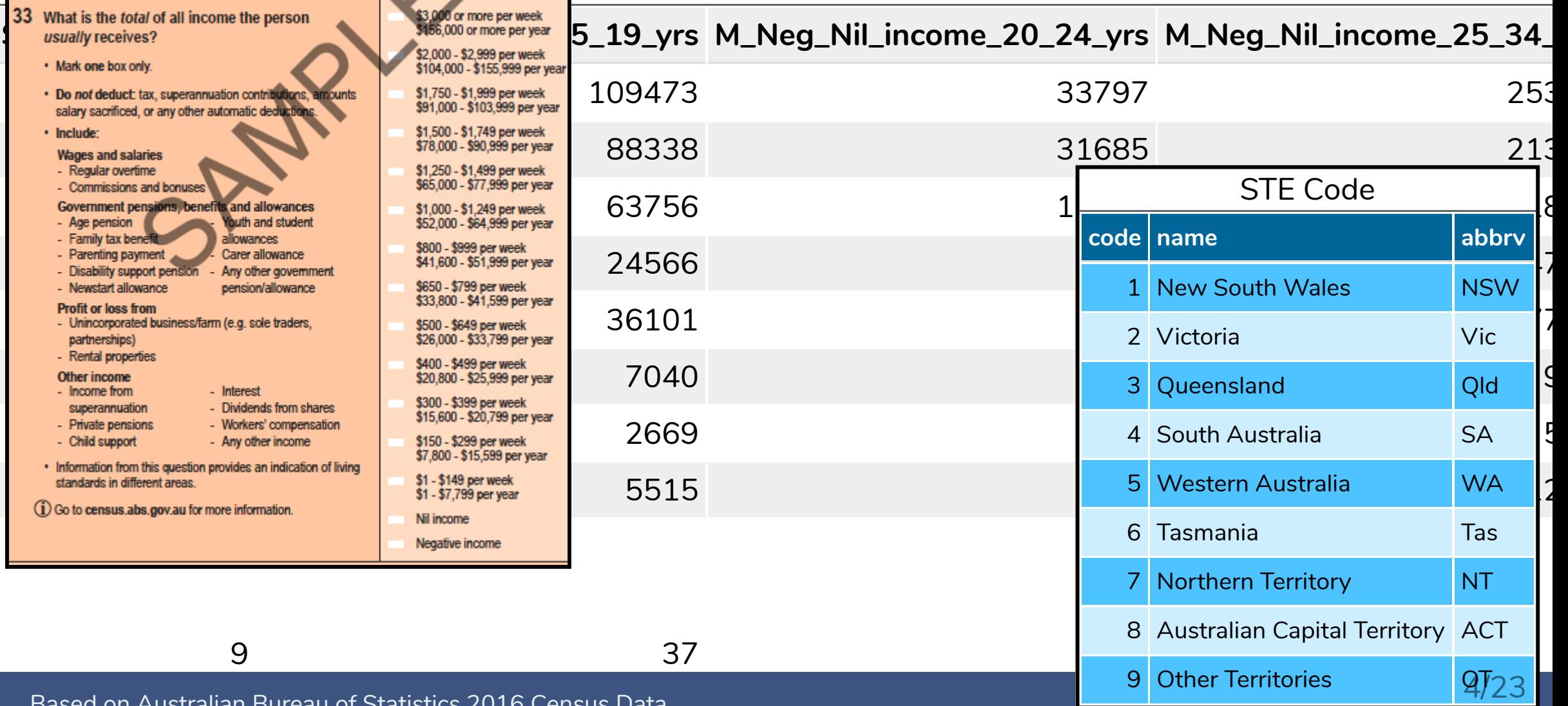

Based on Australian Bureau of Statistics 2016 Census Data

Total weekly personal income by age and sex

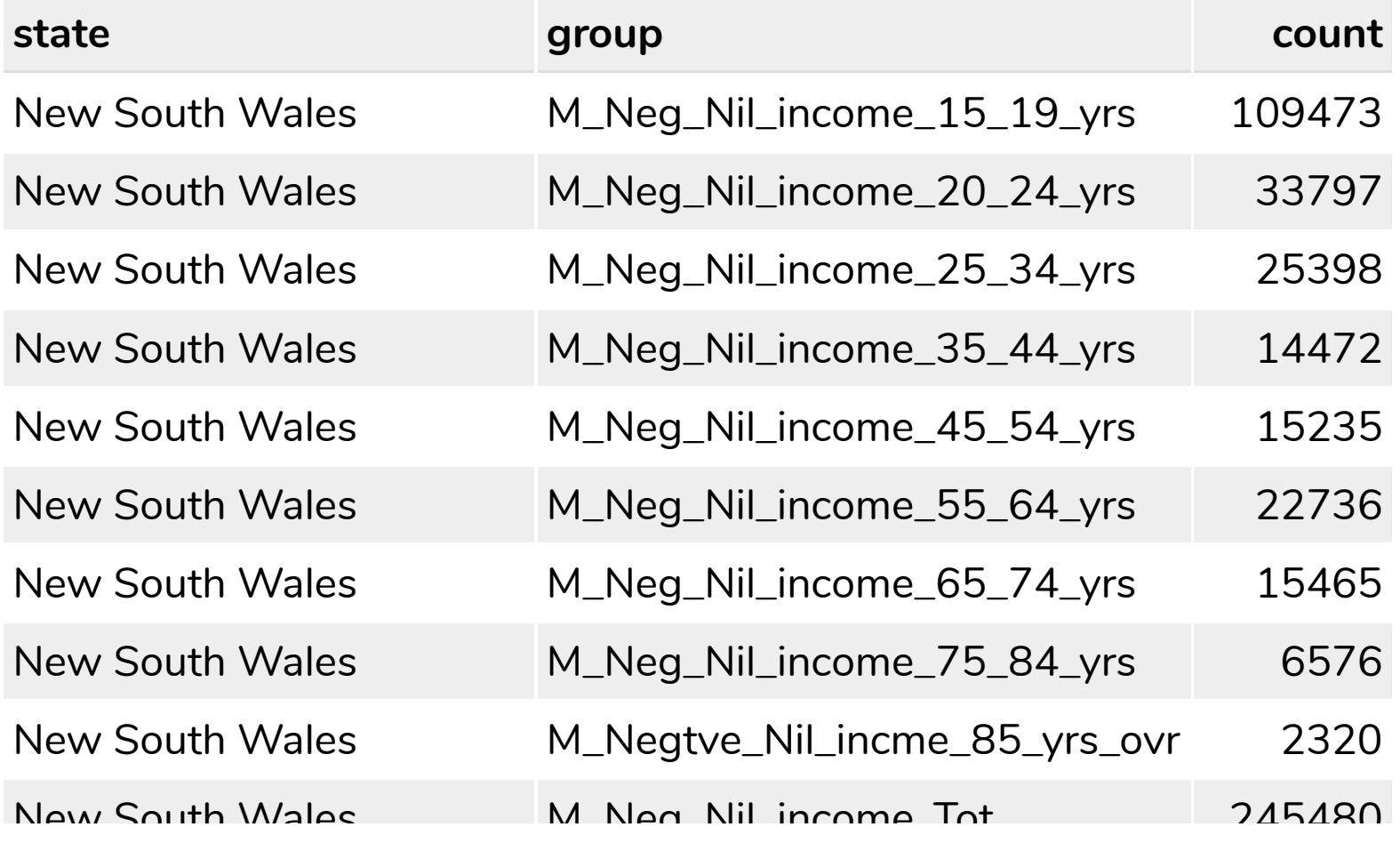

### Is this tidy data? Part 4

Total weekly personal income by age and sex

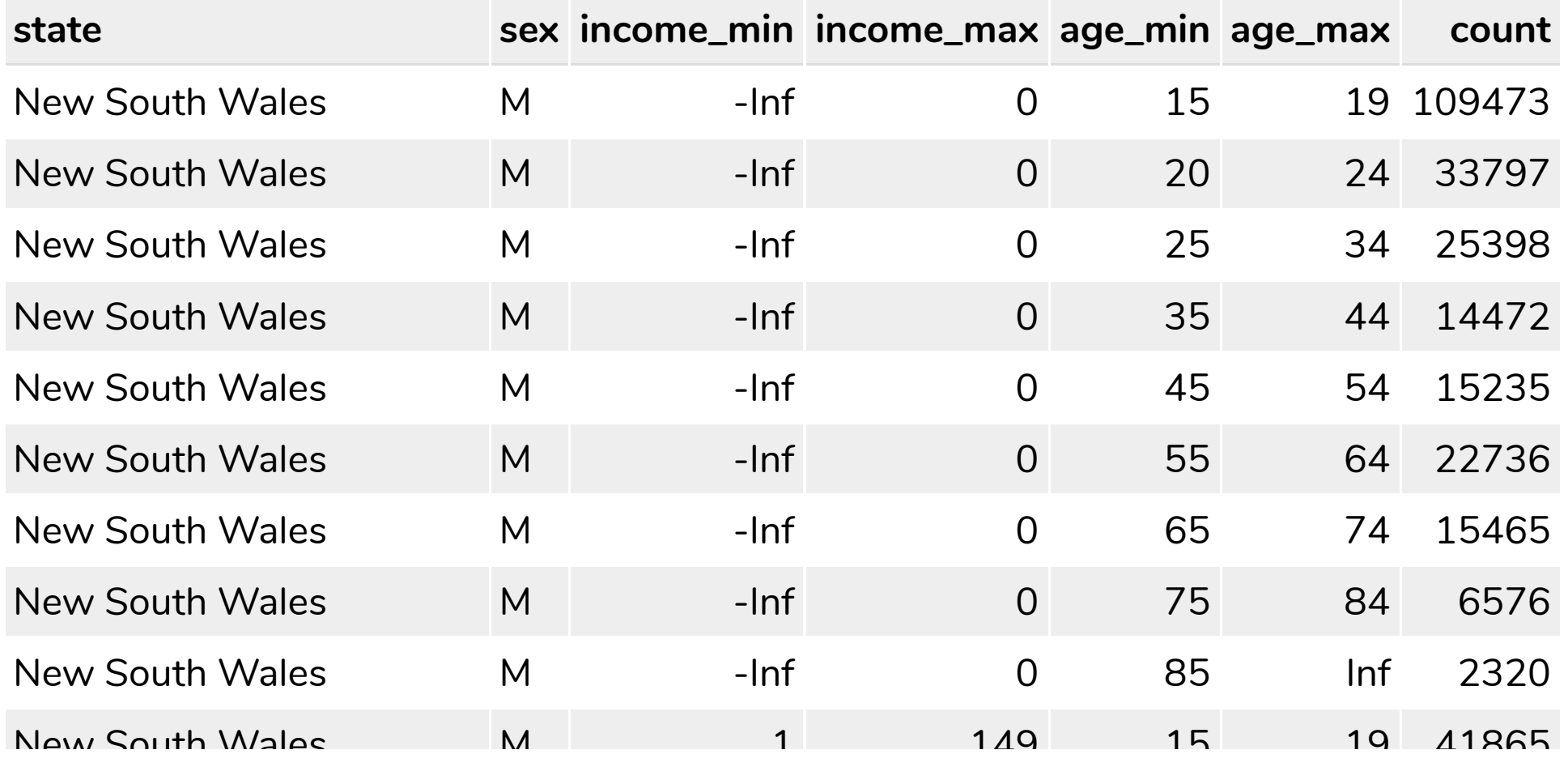

#### U.S. historical crop yields by

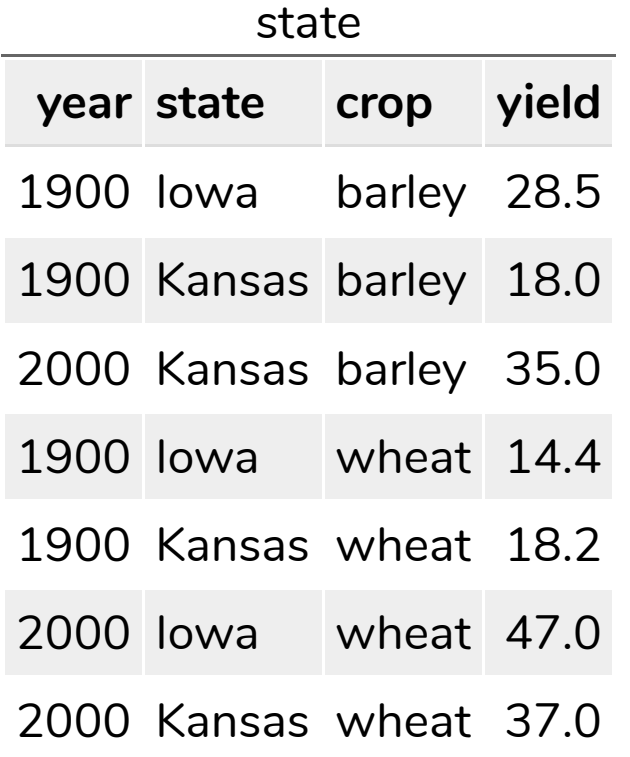

U.S. historical crop yields by state

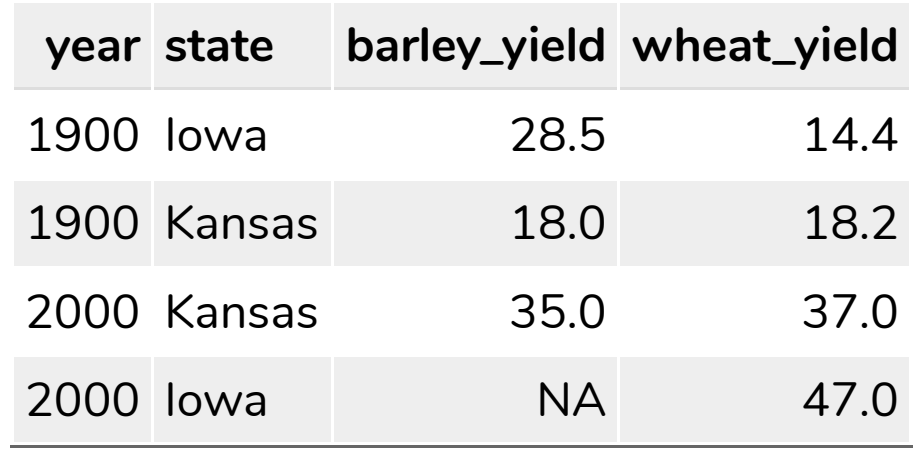

United States Department of Agriculture, National Agricultural Statistics Service. <http://quickstats.nass.usda.gov/>

#### U.S. historical crop yields by state

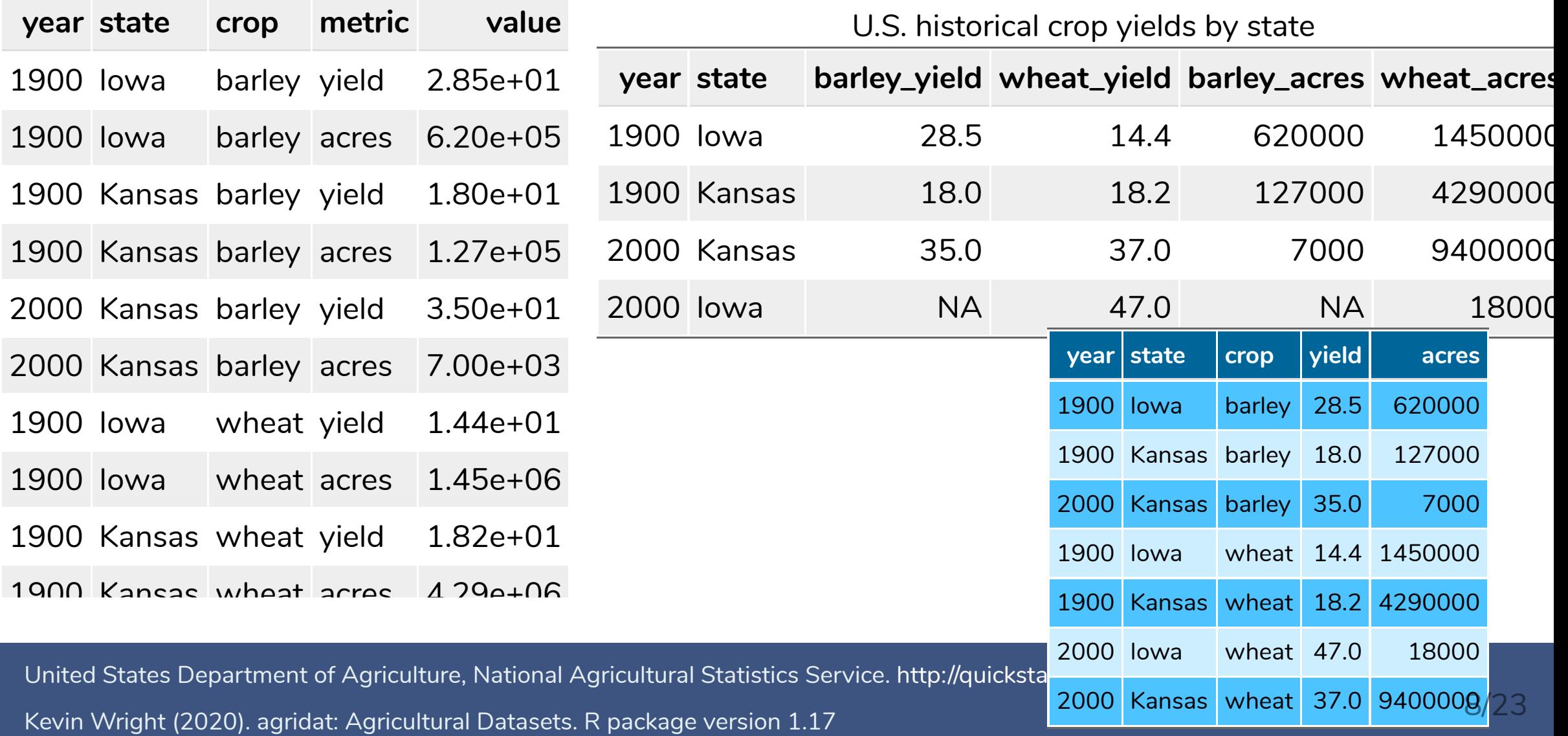

#### **Some signs of non-tidy data**

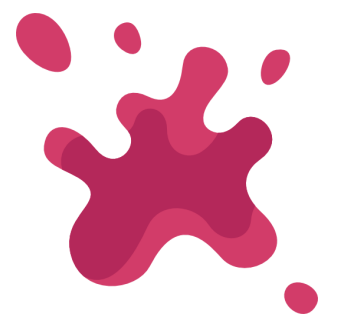

#### **1 Header has meaningful information**

### **2 Cells have multiple values**

#### Wide and long data formats

wide

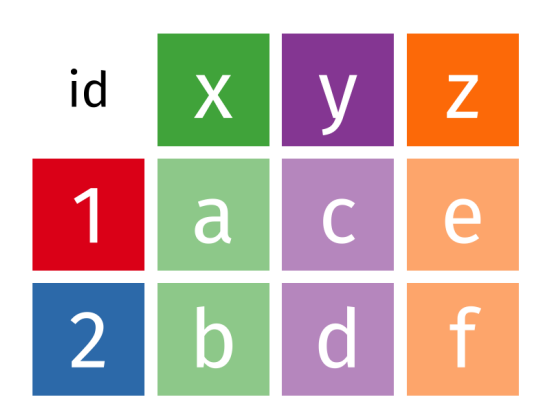

long

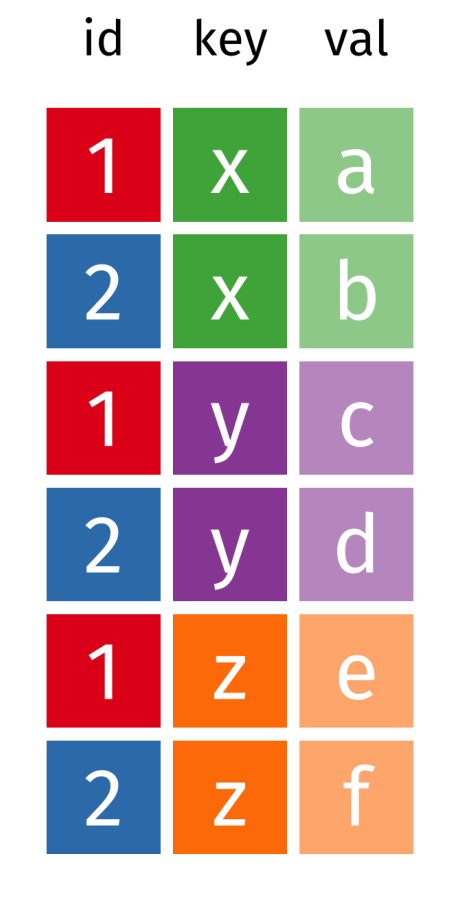

- Transforming data from wide to long or vice versa is referred to as **pivotting**
- Sometimes the long form is referred to as **molten data**
- Some people may refer to transforming data from wide to long as **melting** the data and vice-versa as **casting**

## Evolving language

- Earlier efforts to transform data from wide to long was in the reshape, first released on CRAN in 2005-08-05
- It was then superseded by reshape2 released on CRAN in 2010-09-10
- Then finally tidyr released on CRAN in 2014-07-21 \*v1.0.0 released [2019-09-12](https://www.tidyverse.org/blog/2019/09/tidyr-1-0-0/)

#### **Wide to long**

- reshape::melt **Ilifecycle** retired
- reshape2::melt **Ilifecycle** retired
- $\bullet$  tidyr::gather  $\left[\right]$  lifecycle retired
- **tidyr::pivot\_longer**\*

#### **Long to wide**

- reshape::cast Iifecycle retired
- reshape2::dcast lifecycle retired
- $\bullet$  tidyr::spread  $\bullet$  lifecycle retired
- **tidyr::pivot\_wider**\*

Hadley Wickham (2020). tidyr: Tidy Messy Data. R package version 1.1.2.

Hadley Wickham (2007). Reshaping Data with the reshape Package. Journal of Statistical Software, 21(12), 1-20

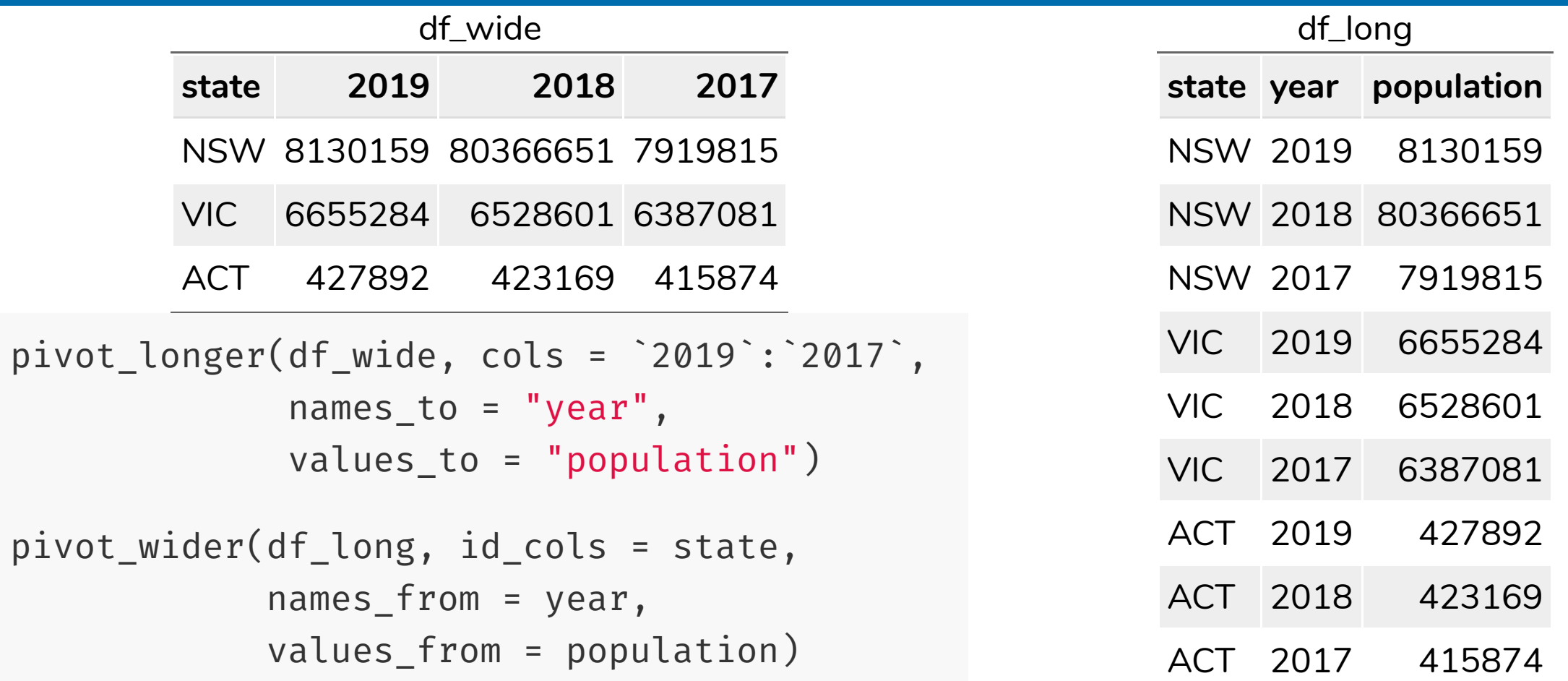

Values adapted from Australian Bureau of Statistics. (2020). Table 04. Estimated Resident Population, States and Territories [Time series spreadsheet]. National, state and territory population, Australia Mar 2020. Retrieved Nov 24, 2020. <https://www.abs.gov.au/statistics/people/population/national-state-and-territory-population/mar-2020/310104.xls> 12/23

**table**

data(census\_2016\_G17, package = "dwexercise")

#### **wide format**

as tibble(census\_2016\_G17)

## # A tibble: 9 <sup>x</sup> 481

## STE\_CODE\_2016 M\_Neg\_Nil\_incom... M\_Neg  $##$   $\langle int \rangle$ ## 1 1 109473 ## 2 2 88338 ## 3 3 63756 ## 4 4 24566 ## 5 5 36101 ## 6 6 7040 ## 7 7 2669 ## 8 8 5515

#### **long format**

```
pivot_longer(census_2016_G17,
           cols = -STE CODE 2016,
           names_to =
"group"
,
           values_to =
"count")
## # A tibble: 4,320 x 3
## STE_CODE_2016 group
## \langleint> \langlechr>
## 1 1 M Neg Nil income 1
## 2 1 M_Neg_Nil_income_2
## 3 1 M_Neg_Nil_income_2
## 4 1 M Neg Nil income 3
## 5 1 M_Neg_Nil_inqoyne34
```
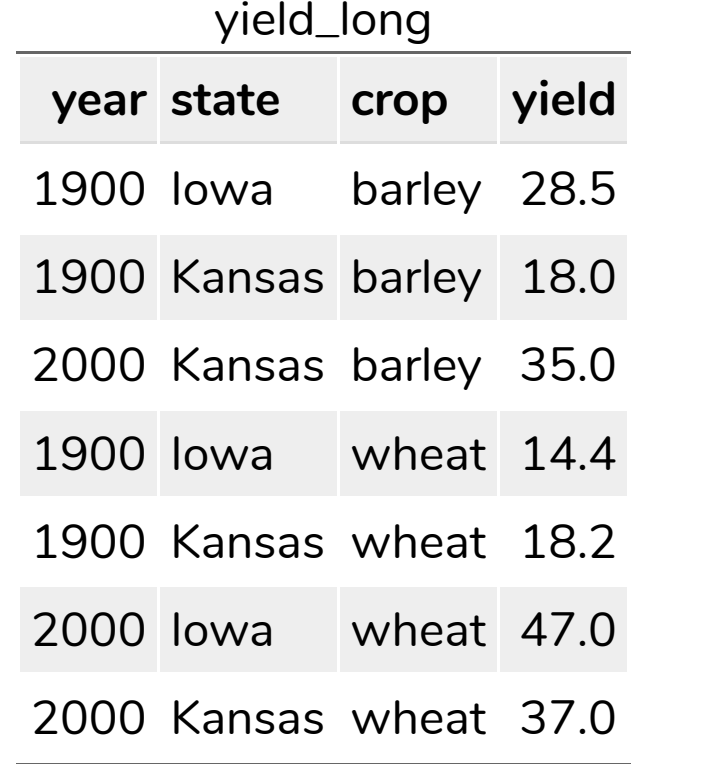

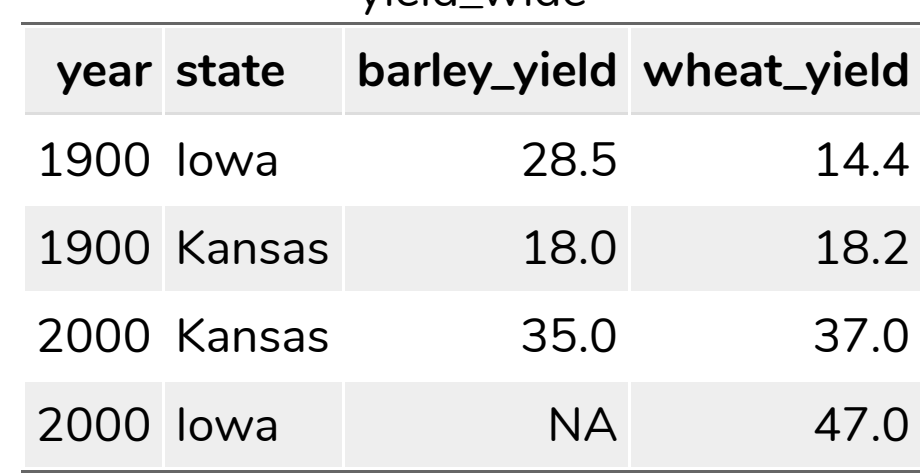

yield\_wide

#### yield\_long  $\rightarrow$  yield\_wide

```
pivot_wider(yield_long,
            id_cols = c(year, state),
            names_from = crop,
            values_from = yield,
            names_glue =
"{crop}_yield")
```
United States Department of Agriculture, National Agricultural Statistics Service. <http://quickstats.nass.usda.gov/>

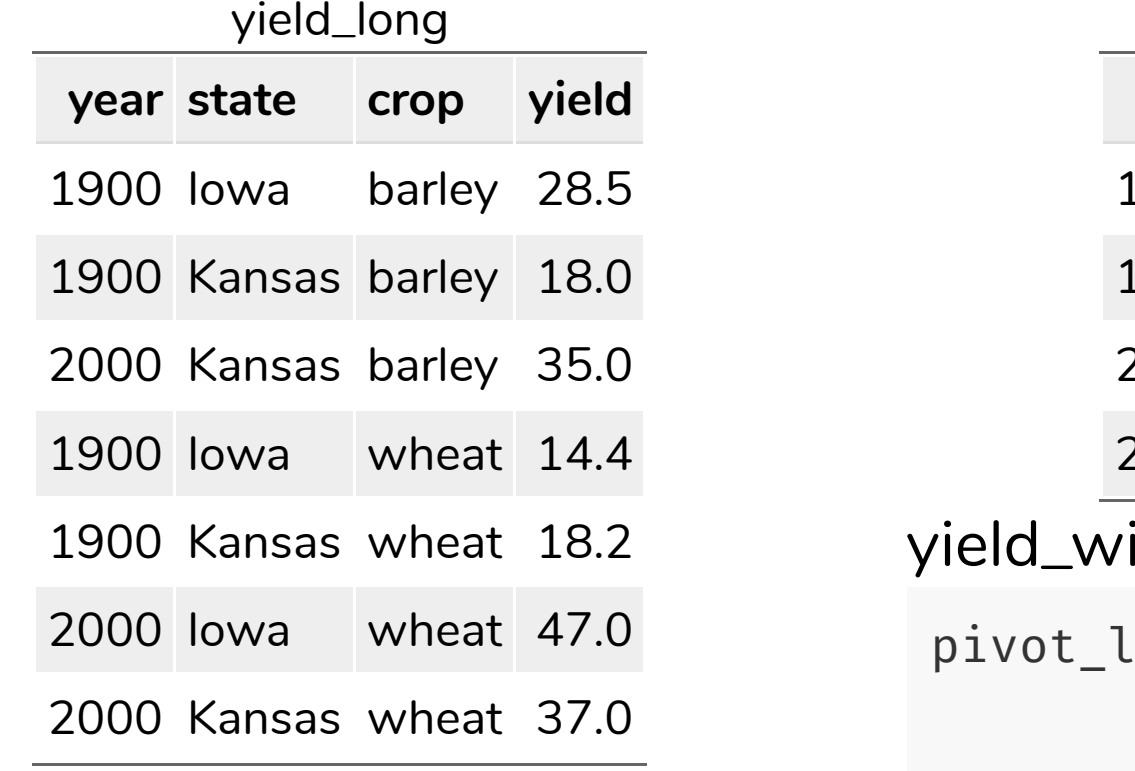

yield\_wide

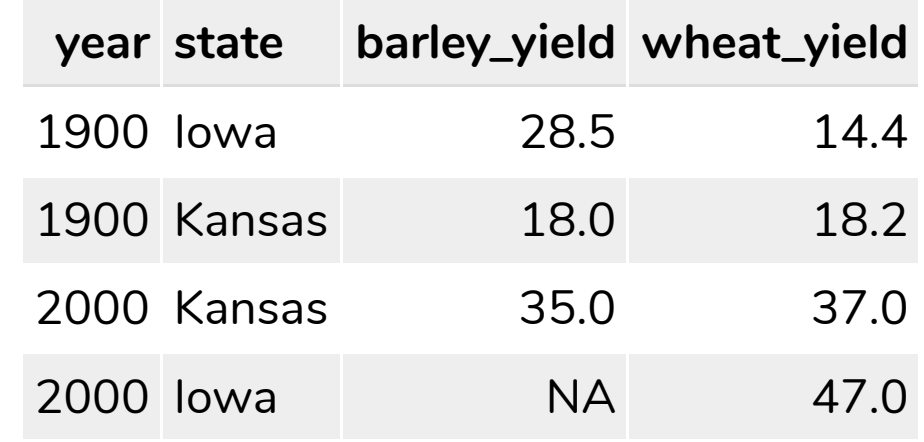

#### ide  $\rightarrow$  yield\_long

.onger(yield\_wide, cols = contains("yield"), names\_to = "crop" , names\_pattern = "(.+)\_yield" , values\_to = "yield" , values\_drop\_na = TRUE)

United States Department of Agriculture, National Agricultural Statistics Service. <http://quickstats.nass.usda.gov/>

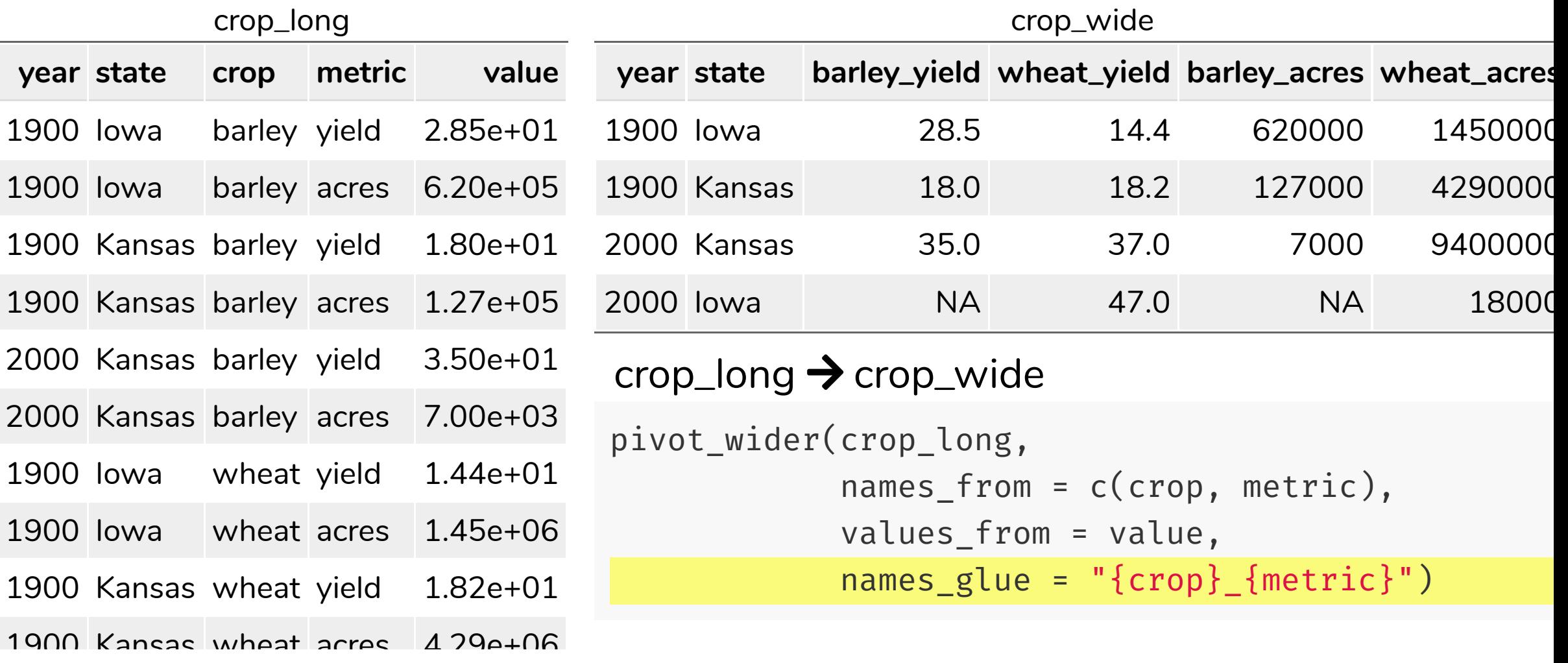

United States Department of Agriculture, National Agricultural Statistics Service. <http://quickstats.nass.usda.gov/>

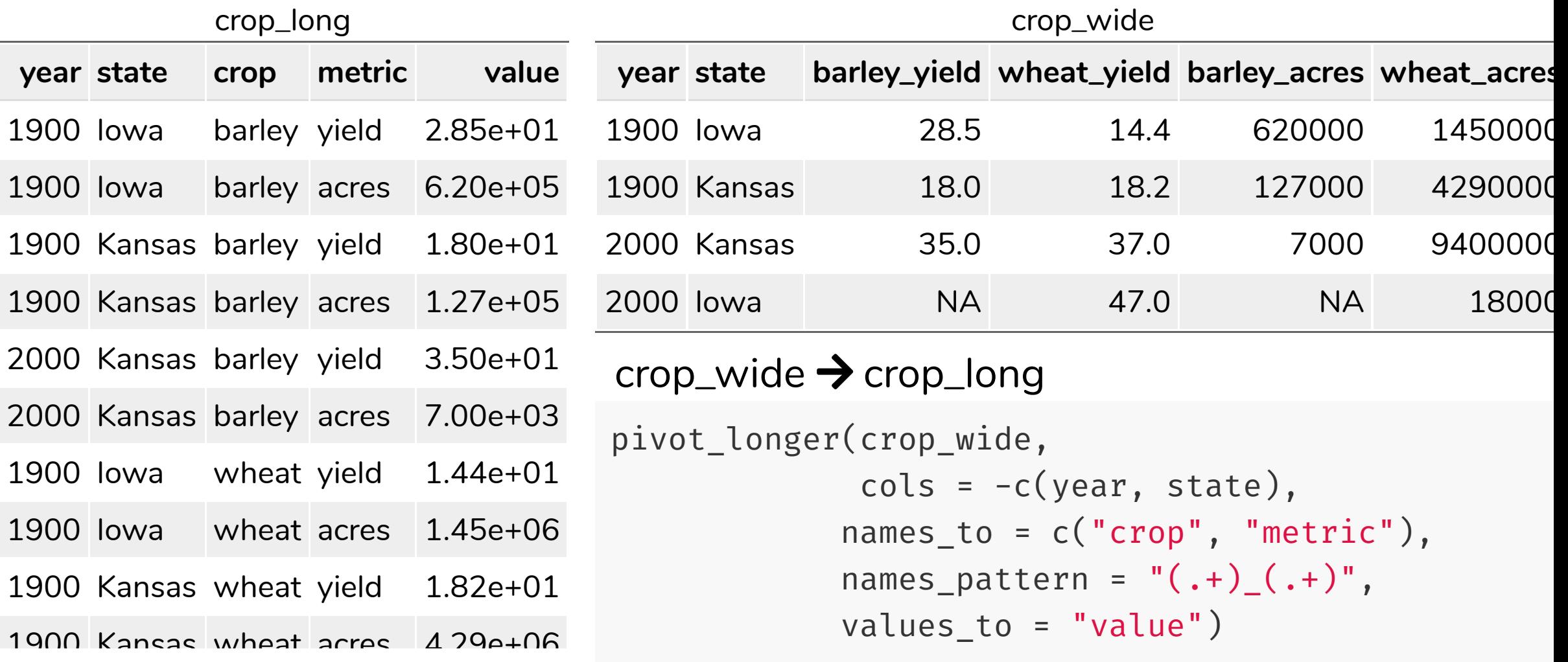

United States Department of Agriculture, National Agricultural Statistics Service. <http://quickstats.nass.usda.gov/>

**table**

**STE\_CODE\_2016 M\_Neg\_Nil\_income\_15\_19\_yrs M\_Neg\_Nil\_income\_20\_24\_yrs M\_Neg\_Nil\_income\_25\_34\_**

```
1 109473 33797 253
census_2016_G17 %>%
 pivot_longer(cols = -STE_CODE_2016,
               names_to = c("sex", "income_min", "income_max", "age_min", "age_ma
               names_pattern =
"^([FM])_(\\d+|Neg_Nil|Negtve_Nil|PI)_(\\d+|more|i
               values_to =
"count"
,
              names_transform = list(
                 income_min = function(x) case_when(str_detect(x,
"Neg") ~ -Inf,
                                                                   TRUE \sim as.num
                 income_max = function(x) case_when(x %in% c("income"
,
"incme") ~
                                                                 x %in% "more" ~
                                                                         TRUE \simage_min = as.numeric,
                 age_max = {\tt function}({\tt x}) <code>ifelse(x=="", Inf, as.numeric(x)))) %\gg</mark></code>
                                                                           18/23
```
#### Extract values into multiple columns

```
Alternatively, we could pivot all column names except STE_CODE_2016 to a single
column as in thable and then extract the values from cells
census_2016_G17 %>%
  pivot_longer(cols = -STE_CODE_2016,
               names_to =
"group"
,
               values_to =
"value") %>%
  filter(!str_detect(group,
"Tot"),
         !str_starts(group,
"P")) %>%
  extract(group,
          into = c("sex"
,
"income_min"
,
"income_max"
,
"age_min"
,
"age_max"),
          regex = "^([FM])_(\\d+|Neg_Nil|Negtve_Nil|PI)_(\\d+|more|income|incme|N
          remove = TRUE) %>%
  mutate(income_min = case_when(str_detect(income_min,
"Neg") ~ -Inf,
                                                          TRUE ~ as.numeric(income_
         income_max = case_when(income_max %in% c("income"
,
"incme") ~ 0,
                                                                              19/23
```
#### Separate values into columns

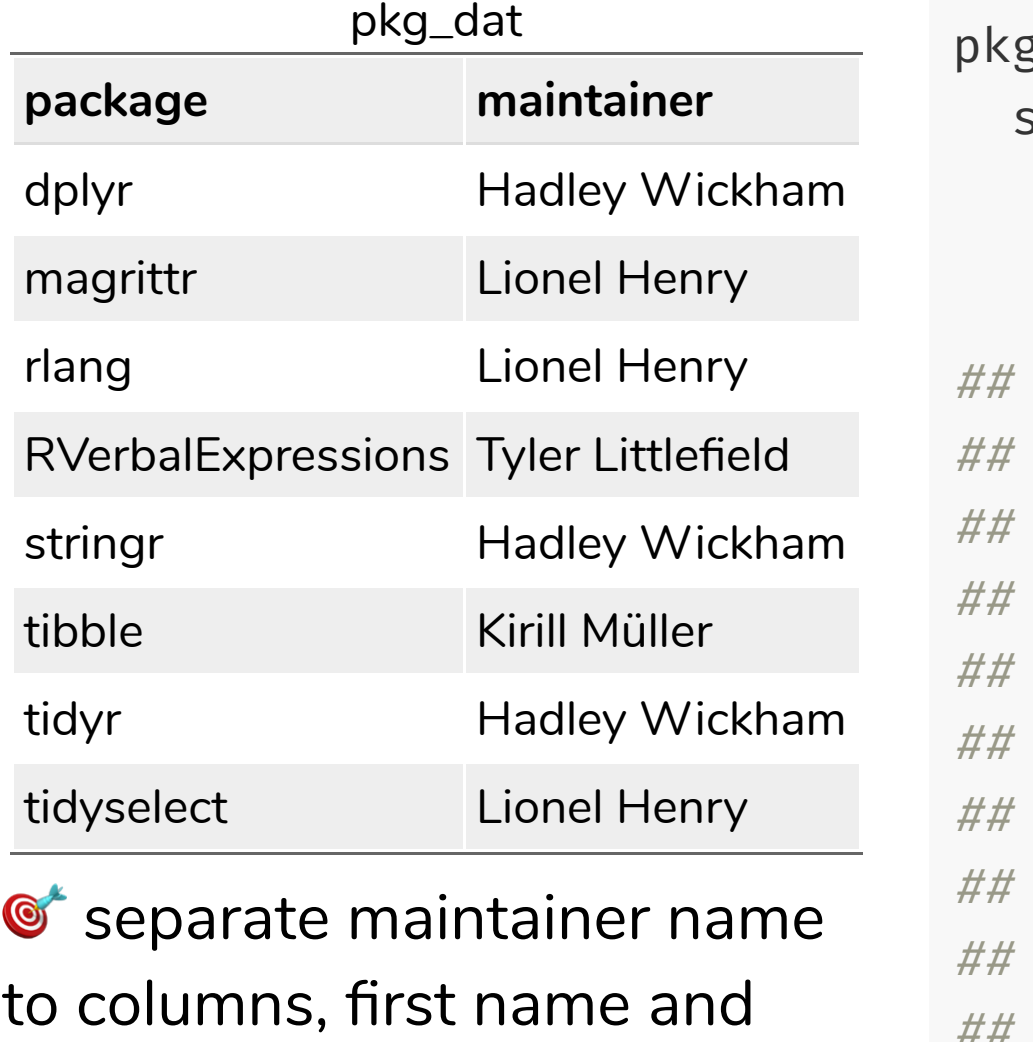

last name

```
\frac{1}{2} dat %>%
  separate(maintainer,
        into = c("first_name"
,
"last_name"),
        sep = " " )# A tibble: 8 \times 3package first_name last_name
    <chr><chr><chr><chr><chr>
  1 dplyr Hadley Wickham
  2 magrittr Lionel Henry
  3 rlang Lionel Henry
  4 RVerbalExpressions Tyler Littlefield
  5 stringr Hadley Wickham
  6 tibble Kirill Müller
## 7 tidyr Hadley Wickham
## 8 tidyselect Lionel Henry
```
#### Separate values into rows

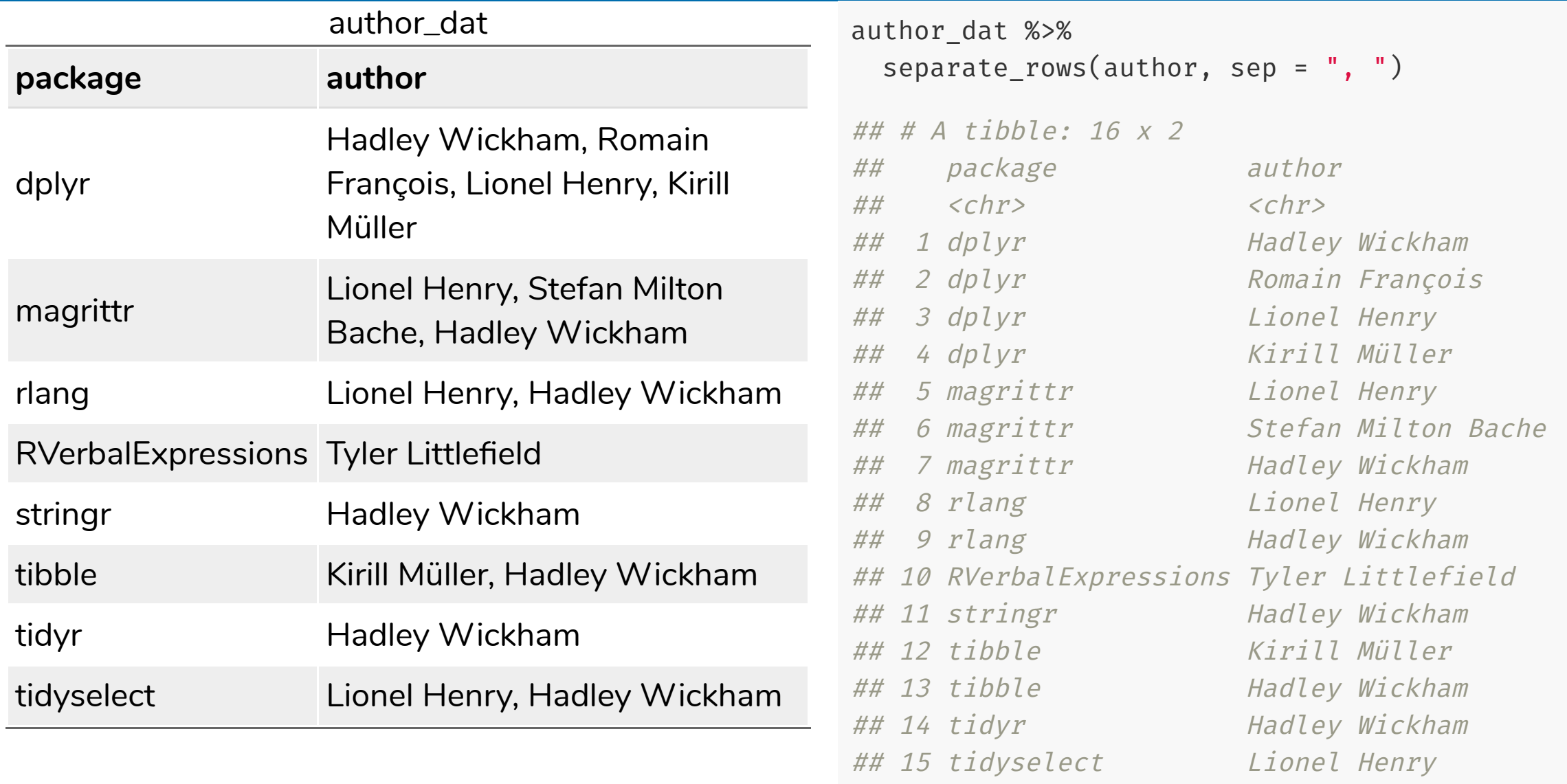

# If you installed the **dwexercise** package, run below in your R console

learnr::run\_tutorial("day1-exercise-04" , package = "dwexercise")

# *S* If the above doesn't work for you, go [here.](https://ebsmonash.shinyapps.io/dw-day1-exercise-04) Questions or issues, let us know!

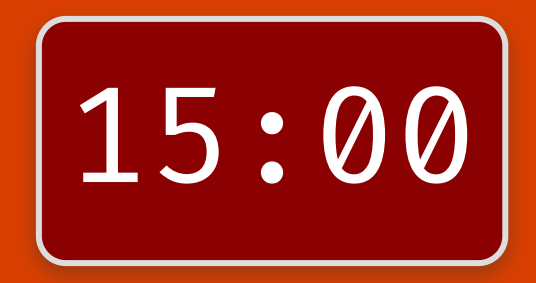

#### Session Information

#### devtools::session\_info()

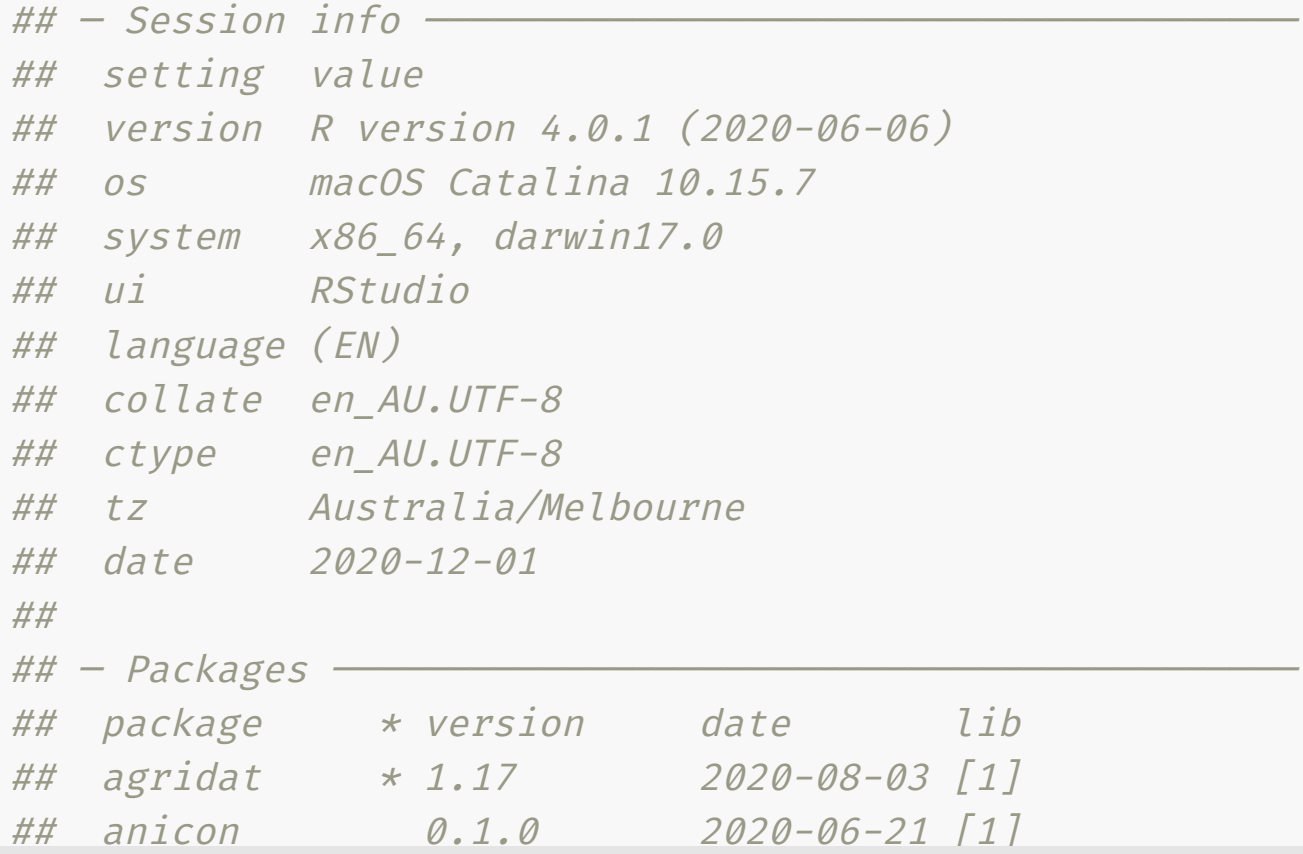

#### These slides are licensed under

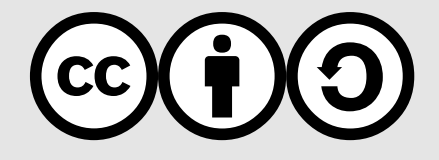